## **Online Payments**

## **ePay**

## **Quick Reference Guide**

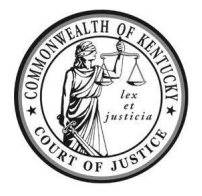

Legend: Look for *Helpful Hints* Click=Select w/ Mouse or Touch Pad Bold Text = Action Italicized Text = Object of Action Bracketed Text<> = button or link Single Quotes = Description

**Online payment options:** You may pay your court fines and costs in full, or you may setup a payment plan. Credit/Debit/Prepaid cards are all accepted for online payments. Cash payments must be made at the Circuit Clerk's office. The balance of your fines and costs must be played **in full** at least two days prior to the court date.

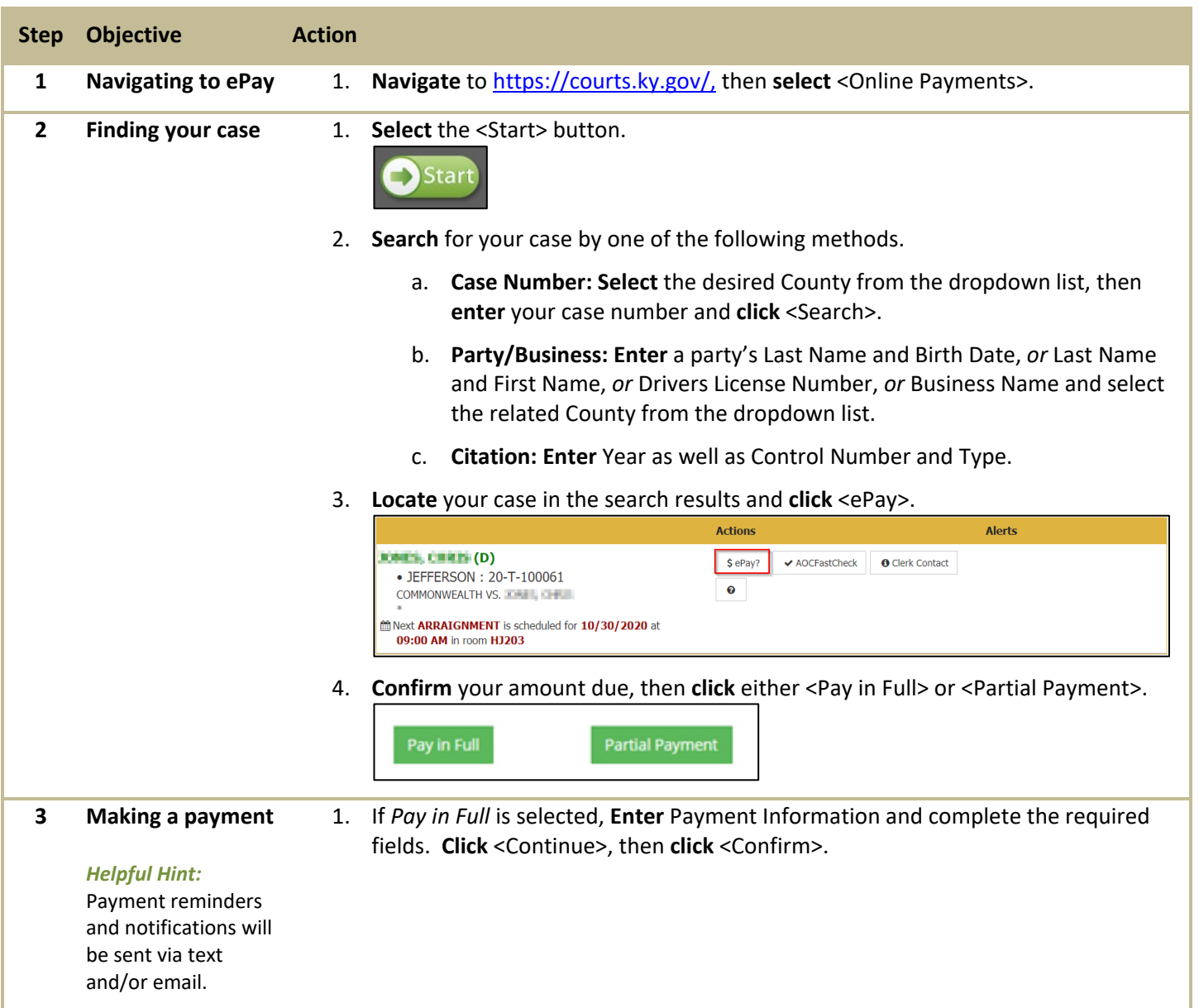

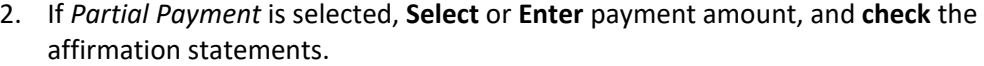

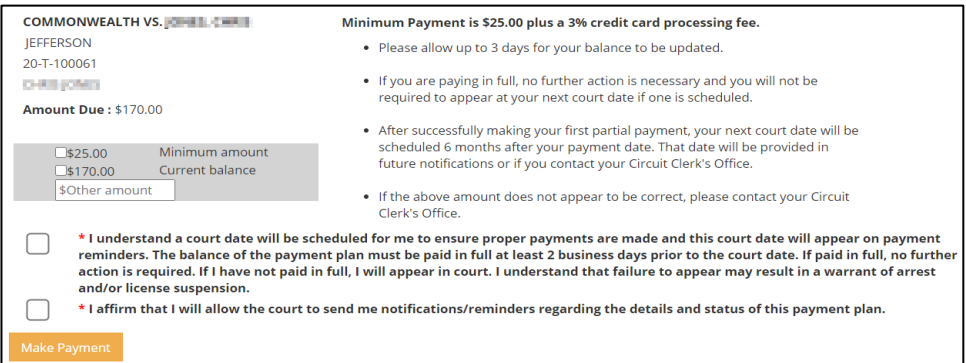

3. **Enter** and **Confirm** a valid phone number for text notifications, or an active email address, then **click** <Make Payment>.

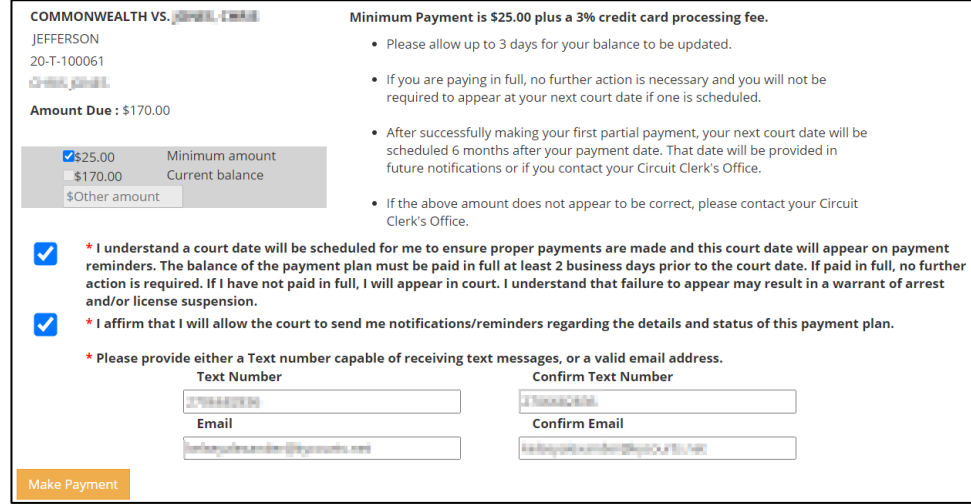

4. **Enter** Billing Address, Payment Information, and complete the required fields, then **click** <Continue>.

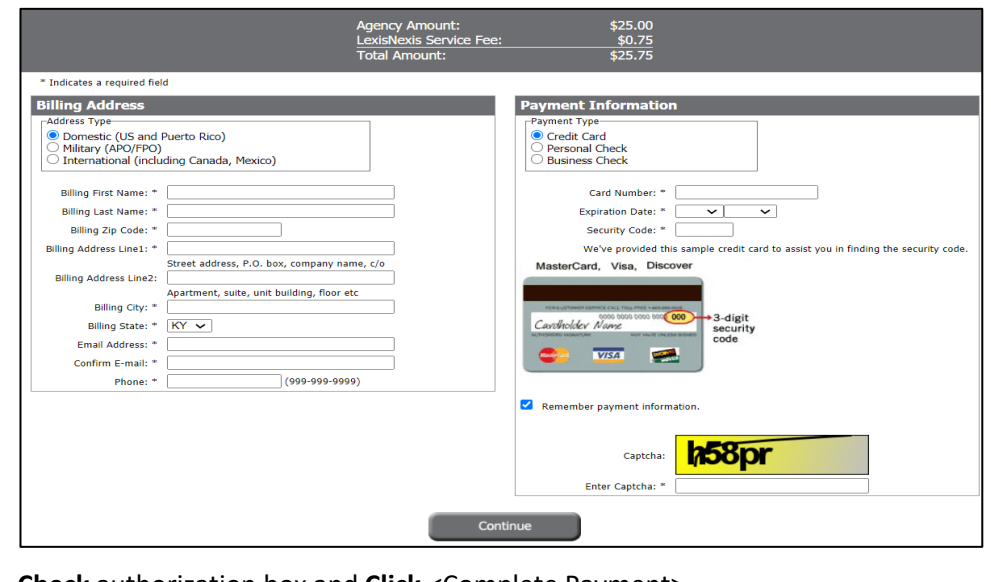

5. **Check** authorization box and **Click** <Complete Payment>.

**For additional questions, please contact Support Services at (502) 573-2350 ext 50109.**